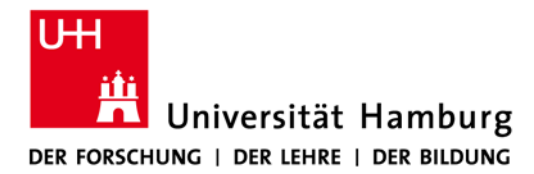

## **Aktivierung der NGN[1](#page-0-0) -VoiceMail-Box OpenScape Desk Phone CP600**

Um die NGN-VoiceMail-Box zu aktivieren, muss eine Rufumleitung vom NGN-Telefon auf den NGN-VoiceMail-Server mit der Rufnummer 0426 888 888 eingerichtet werden.

Am einfachsten ist dies über die Weboberfläche Ihres IP-Telefons möglich:

https://4940428##xxxx.phones.voicecoresystem.de

Ersetzen Sie bitte die ## durch den Rufnummernbereich 16, 38 oder 83 Ersetzen Sie bitte die xxxx durch Ihre Durchwahl (im Rufnummernbereich 16 eine Zahl weniger)

Nach der Anmeldung gehen Sie bitte im linken Menu-Baum

- 1. im Menü 'Konfiguration'
- 2. über das Unter-Menü "Ankommende Anrufe'
- 3. zum Menü-Punkt 'Umleiten'

Benutzer - Anmeldung Datum und Uhrzeit **Audio Bluetooth** Konfiguration Abgehende Anrufe **Ankommende Anrufe** Weiterleiten Umleiten **Bearbeiten CTI-Anrufe** Bestehende Verbindungen Signalisierungs-LED **Keyset BLF** Anrufprotokollierung **Telefon** Region und Sprache **Sicherheit Dateitransfer** 

<span id="page-0-0"></span>Aktivierung der NGN-VoiceMail-Box am CP600 - Version 1.0  $1$  NGN = Next Generation Network, Bezeichnung von Dataport für ein auf Sprach- und Videokommunikation optimiertes Netzwerk

## **Option 1 - Alle Anrufe direkt auf den VoiceMail- Server umleiten, z. B. bei einer Urlaubsbzw. Abwesenheitsansage**

 $\mathbf{r}$ 

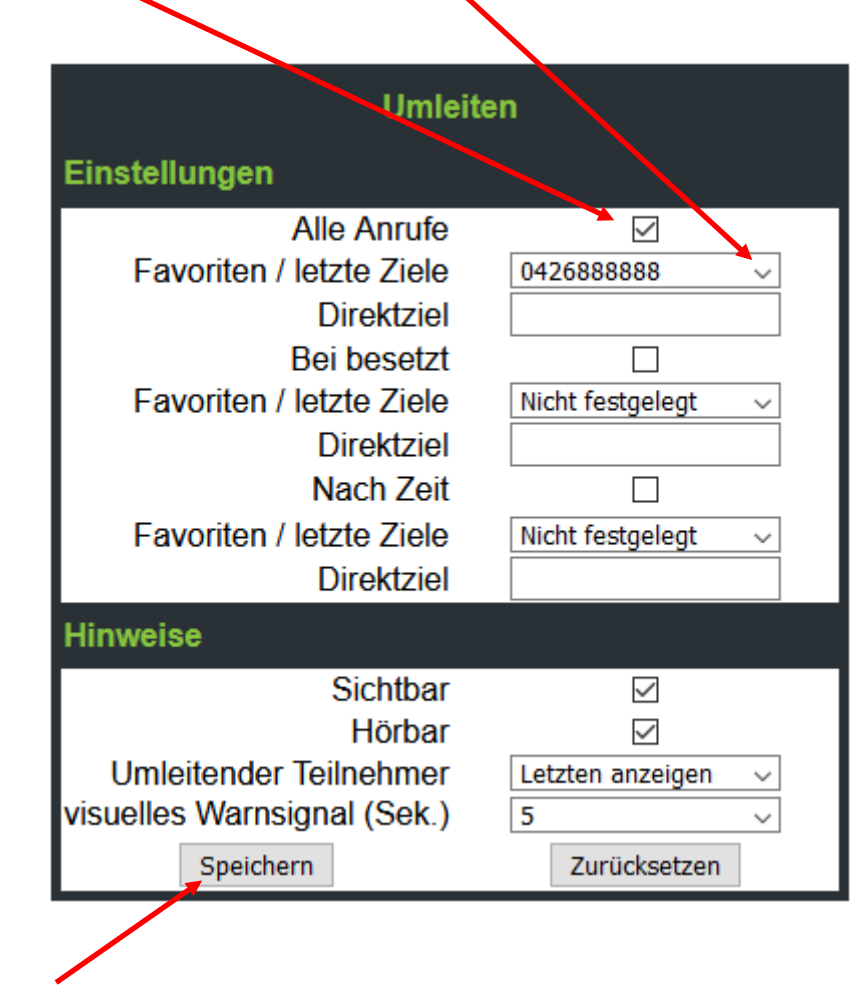

Auswählen "Alle Anrufe" und "Favoriten: 0426888888"

Abschließend Speichern!

## **Option 2 - Alle Anrufe nach 5 bis 6-maligem Klingeln auf den VoiceMail- Server umleiten (das Zeitintervall ist nicht einstellbar!)**

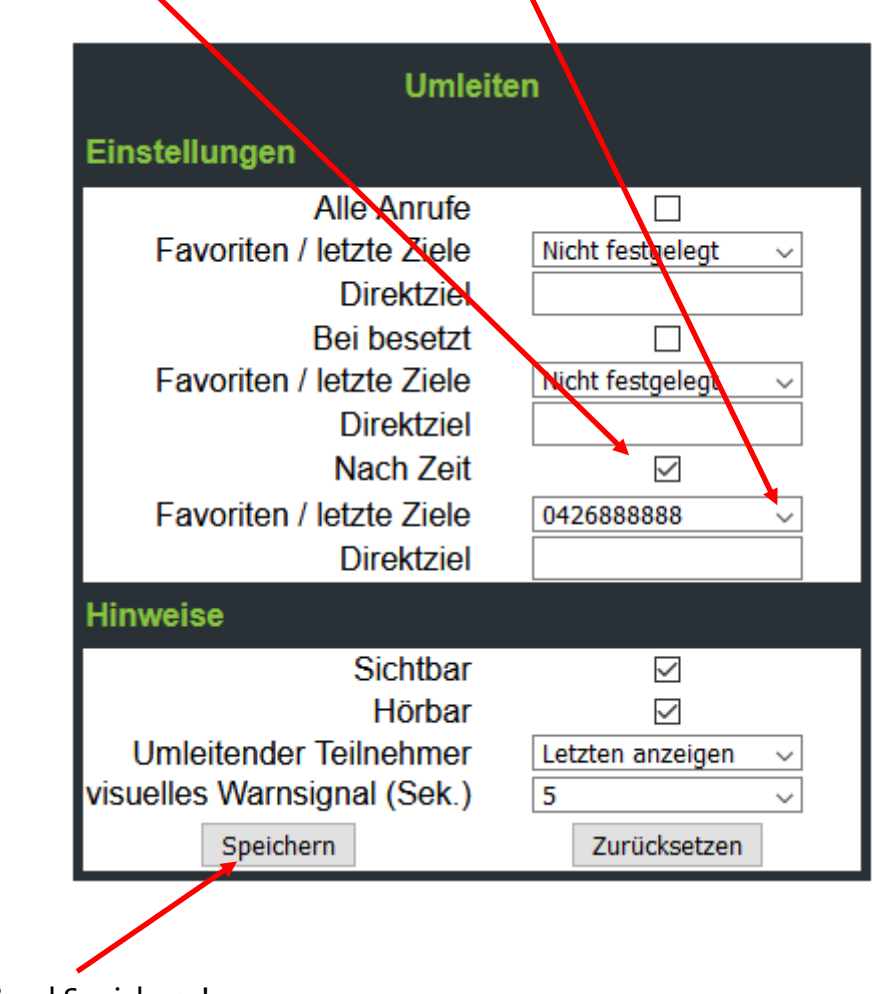

Auswählen "Nach Zeit" und "Favoriten: 0426888888"

Abschließend Speichern!